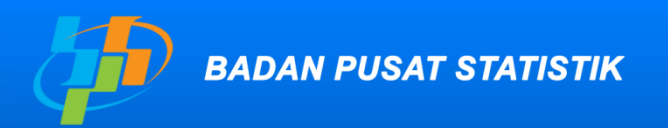

Pelopor<br>Data Statistik<br>Terpercaya<br>Untuk Semua

## **Application Mortpak-lite for life expectancy**

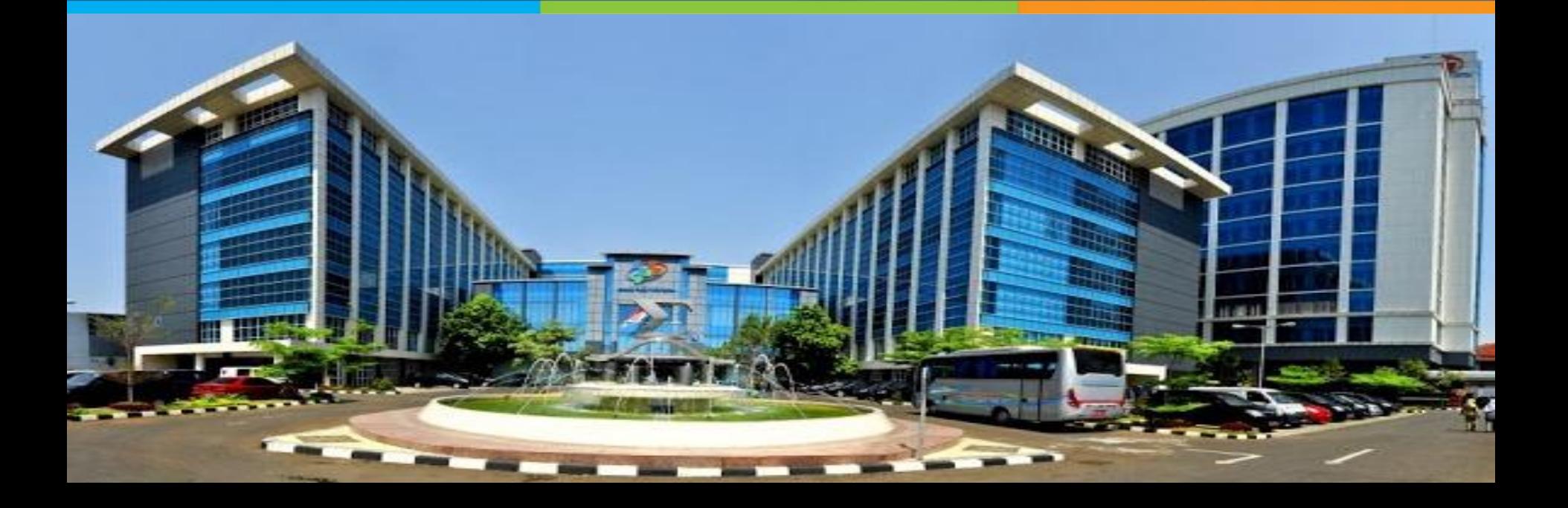

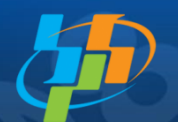

### *Life Expectancy (e0)*

Pelopor Data Statistik lerpercaya Jntuk Semua

#### **Definition**

The average year of life for someone reaching specific age x at specific year.

e0 is calculated by indirect method using computer program introduced by UN : **Mortpak-Lite.**

To estimate e0 BPS using *CEBCS* (*Children Ever Born Child Survival*) based on Trussell dan Palloni-Heligman method (UN, 1988).

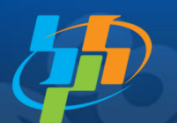

• Basic data needed:

 Average number of children ever born (ALH) Average number of children survive (AMH) by mother 15 – 49 year

- *Trussel* provide one set coefficient for estimating mortality by 4 model life tables : west, east, north and south.
- West model life table is more appropriate for Indonesia and Malaysia
- The mortality estimation by Trussel Method gives time reference for all age group

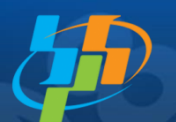

- e0 estimated by  $q_1$  (women age 15-19) give time reference closest to the census or survey date, then IMR estimated by q2 (age 20-24) give time reference longer than q2 and also for q3, q5, q10, q15 and q20
- Based on that consideration that CEB and CS from women age 20-24, 25-29, and 30-34 are the most trusted data, then life expectancy estimated by q2, q3, and q5

1. Open Mortpak

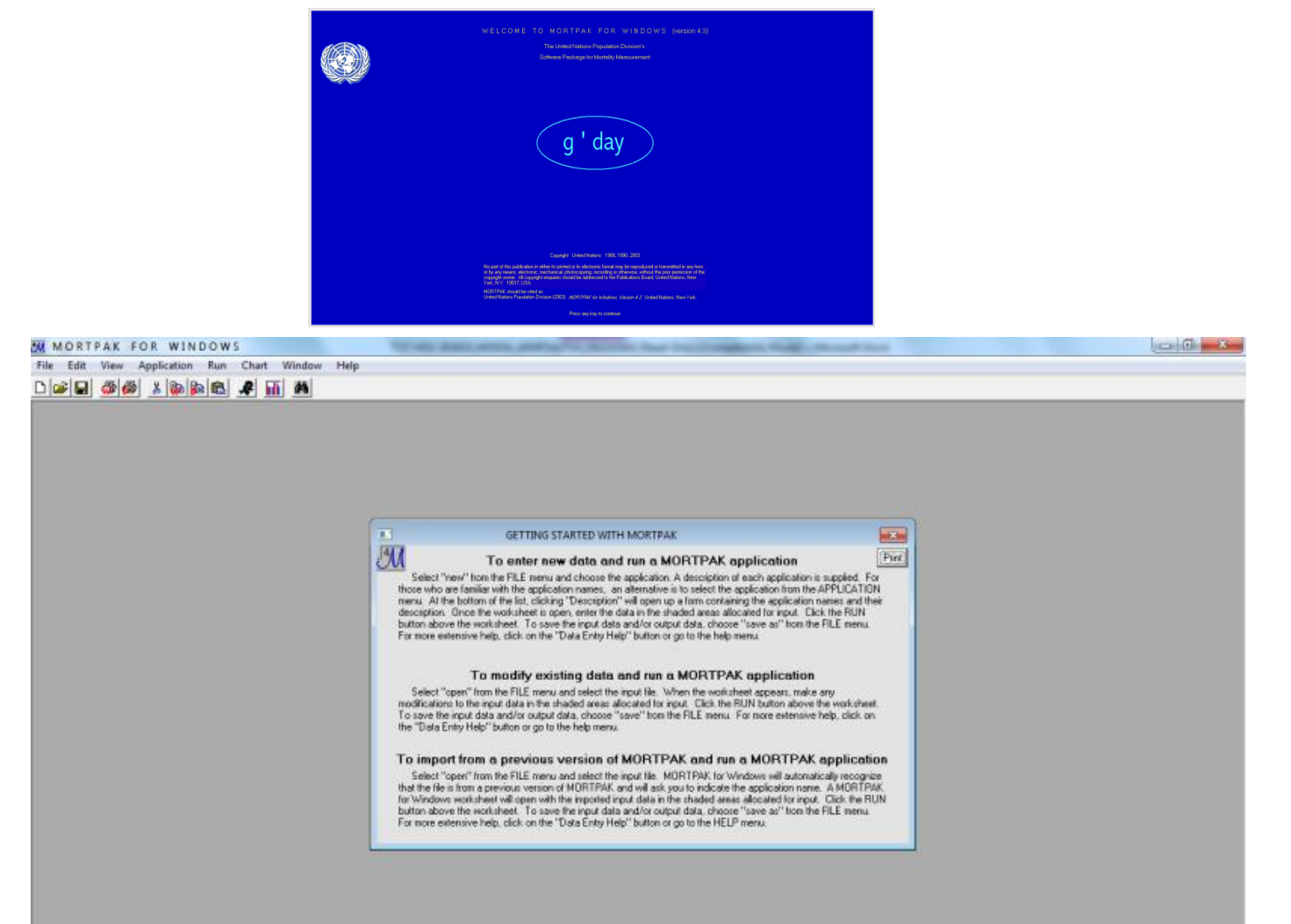

- 2. Calculate *Mean Age of Childbearing*
	- Close Box "Getting Started With Mortpak", then click Application > FERTCB.
	- To calculate e0, click Application > QVIFE.

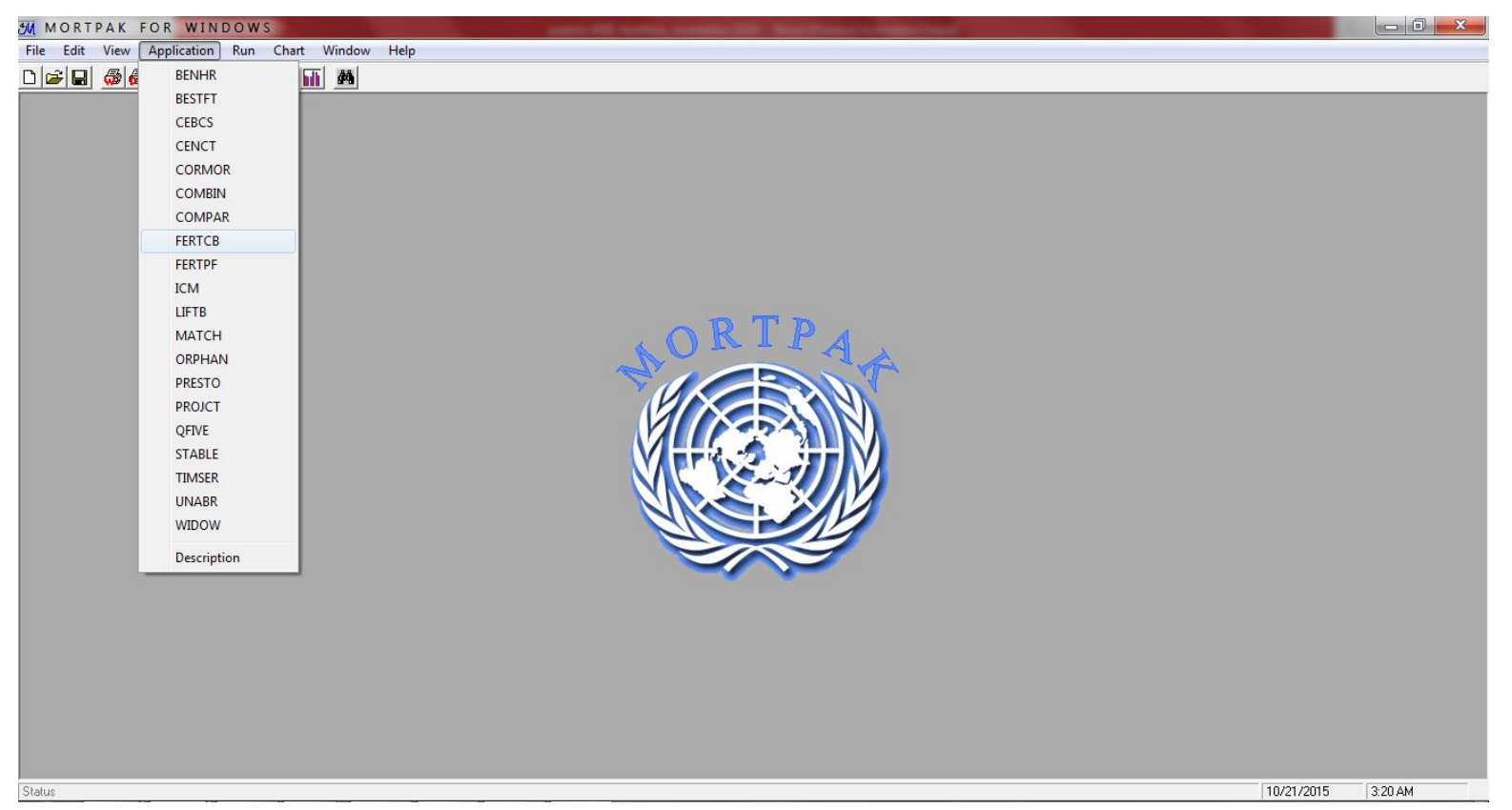

#### 2. Calculating Mean Age of Childbearing

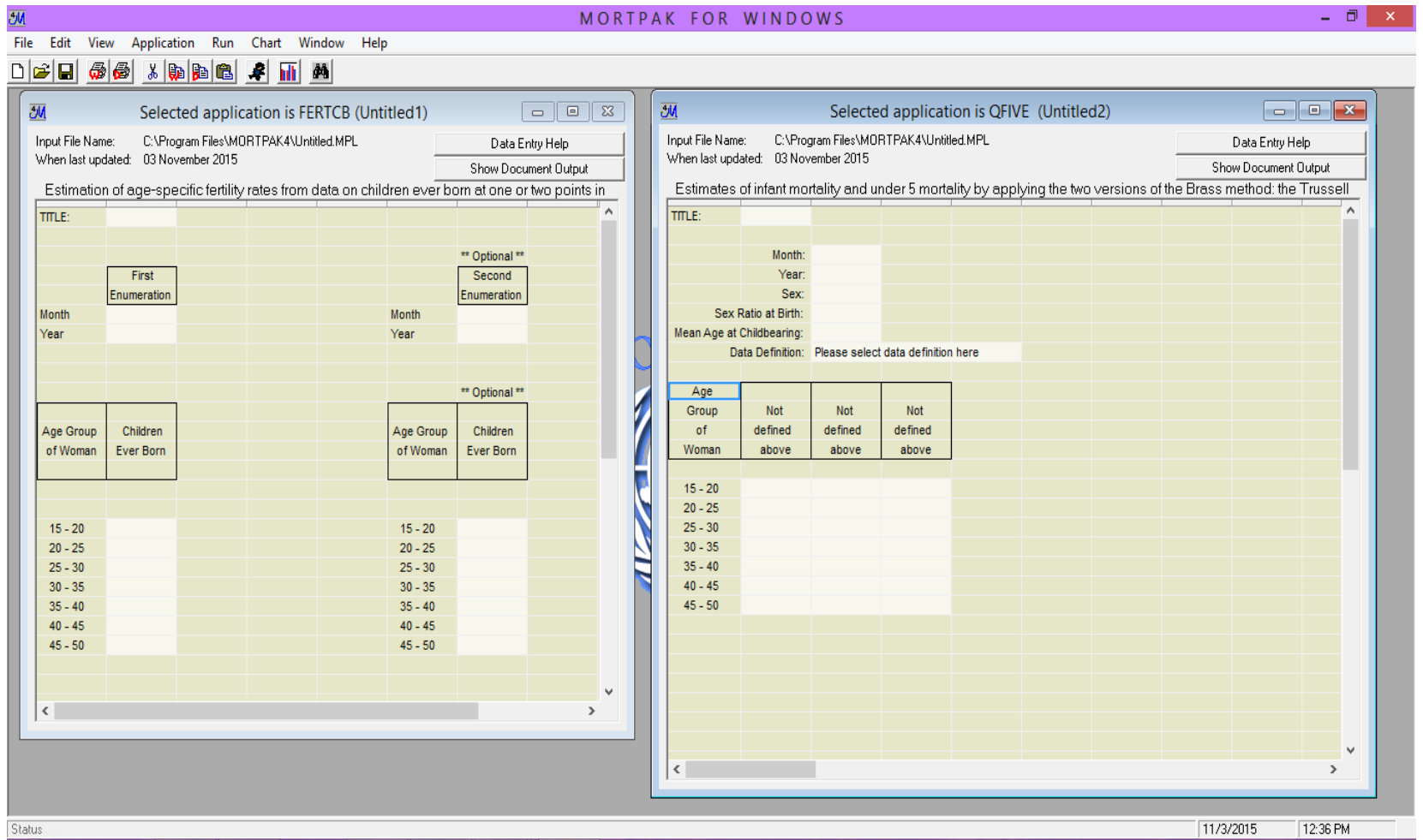

### 3. Calculating e0

- On screen FERTCB;
	- Fill in Title with 00 for Indonesia, 11 for Aceh and so on
	- Month = June, Year =  $2015$  (choosing month and year when data obtained)
	- *Copy* CEB from column "Children Ever Born" (using Ctrl+C, Ctrl+V). Making sure that all input has filled in.
	- then, click Run (Simbool ), the data of *Mean Age at Childbearing will be appeared as* input for the next calculating process.
	- The results as follow:

#### 3. Menghitung e0

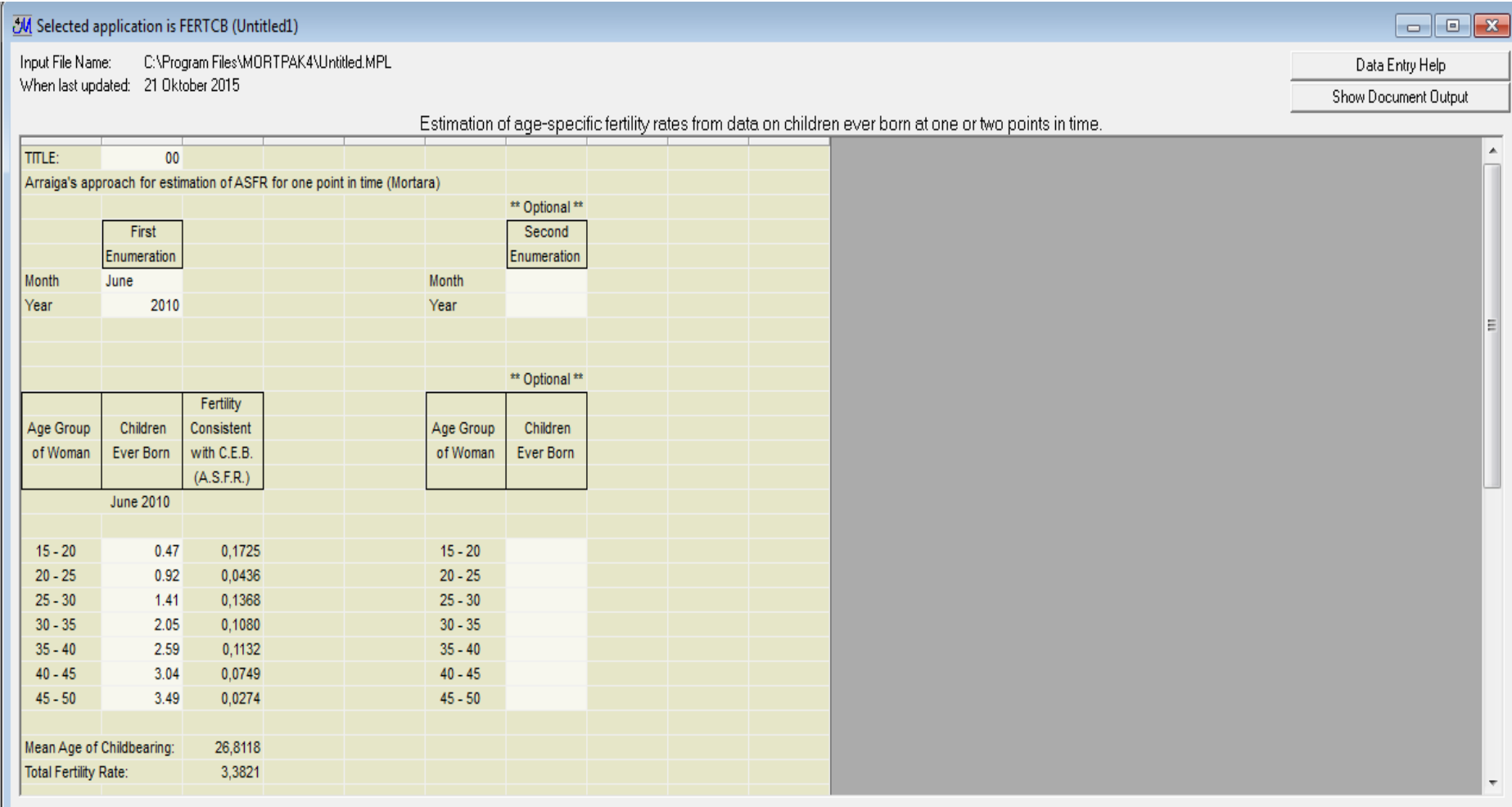

4. Calculating IMR and e0 with QVIFE application

- On QVIFE screen
	- Fill in Title with 00 for national measurement.
	- Month = June, Year = 2015 (projection 2015)
	- Sex = Both Sexes, for calculating e0 Total, for calculating e0 by sex chose "Male" or "Female".
	- Sex Ratio at Birth = 1.05;
	- Fill in "Mean Age at Childbearing" from output FERTCB;
	- Data Definition, chose "Average number of children ever born and average number of children surviving".

- Copy average number of children ever born on input table or copy from input that already provided by FERTCB and fill in to column "*Average Number of Children Ever Born*" and copy Average number of children surviving and fill in to column "*Average Number of Children Surviving*" (use Ctrl+V)
- Click Run (Simbool ).
- Then come output. As the screen limited then the result will be devided into 2 tables:

4. Menghitung e0 dengan aplikasi QVIFE

#### $\bullet$  QVIFE  $(1)$ :

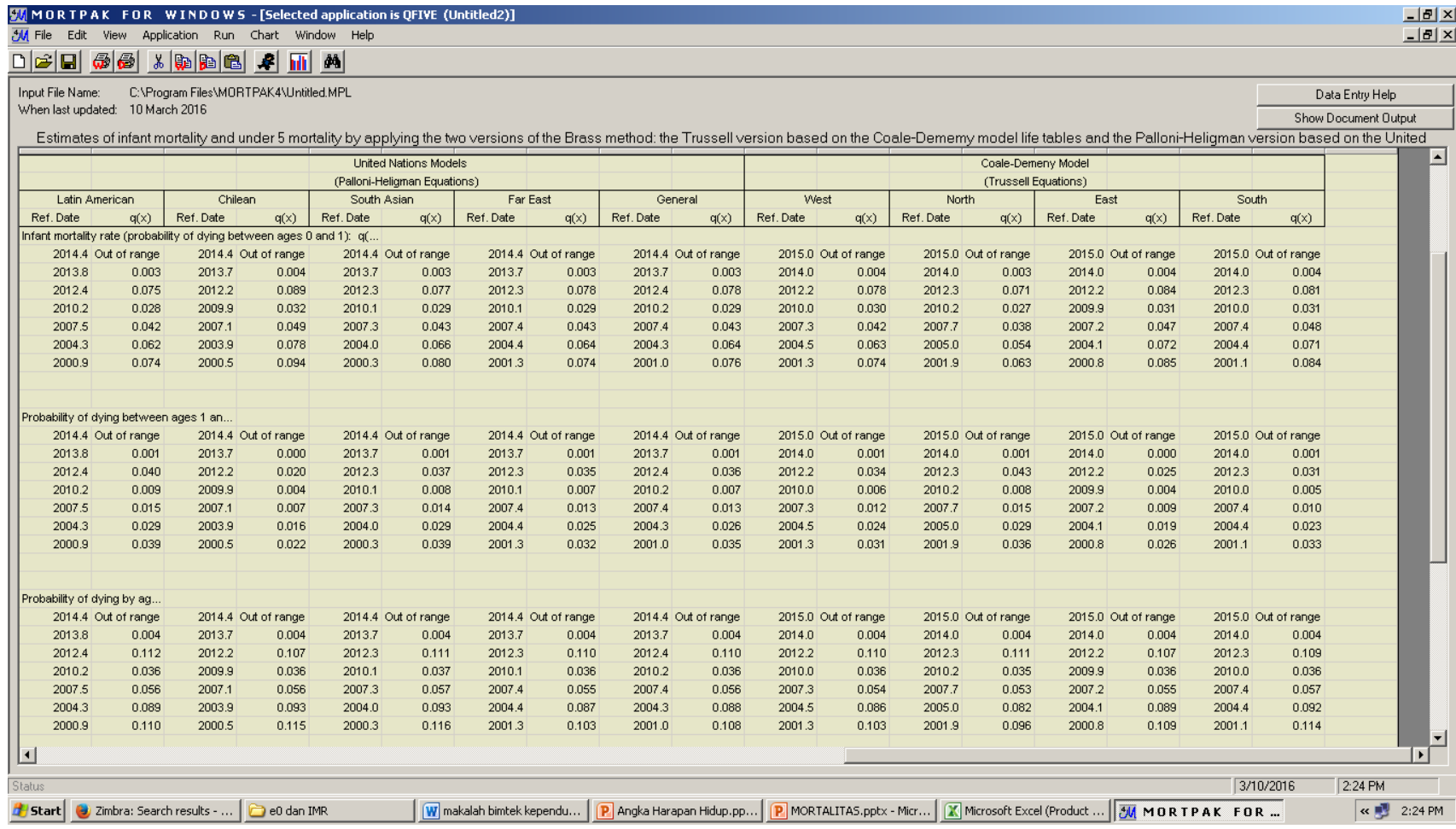

4. Menghitung e0 dengan aplikasi QVIFE

#### • QVIFE (2):

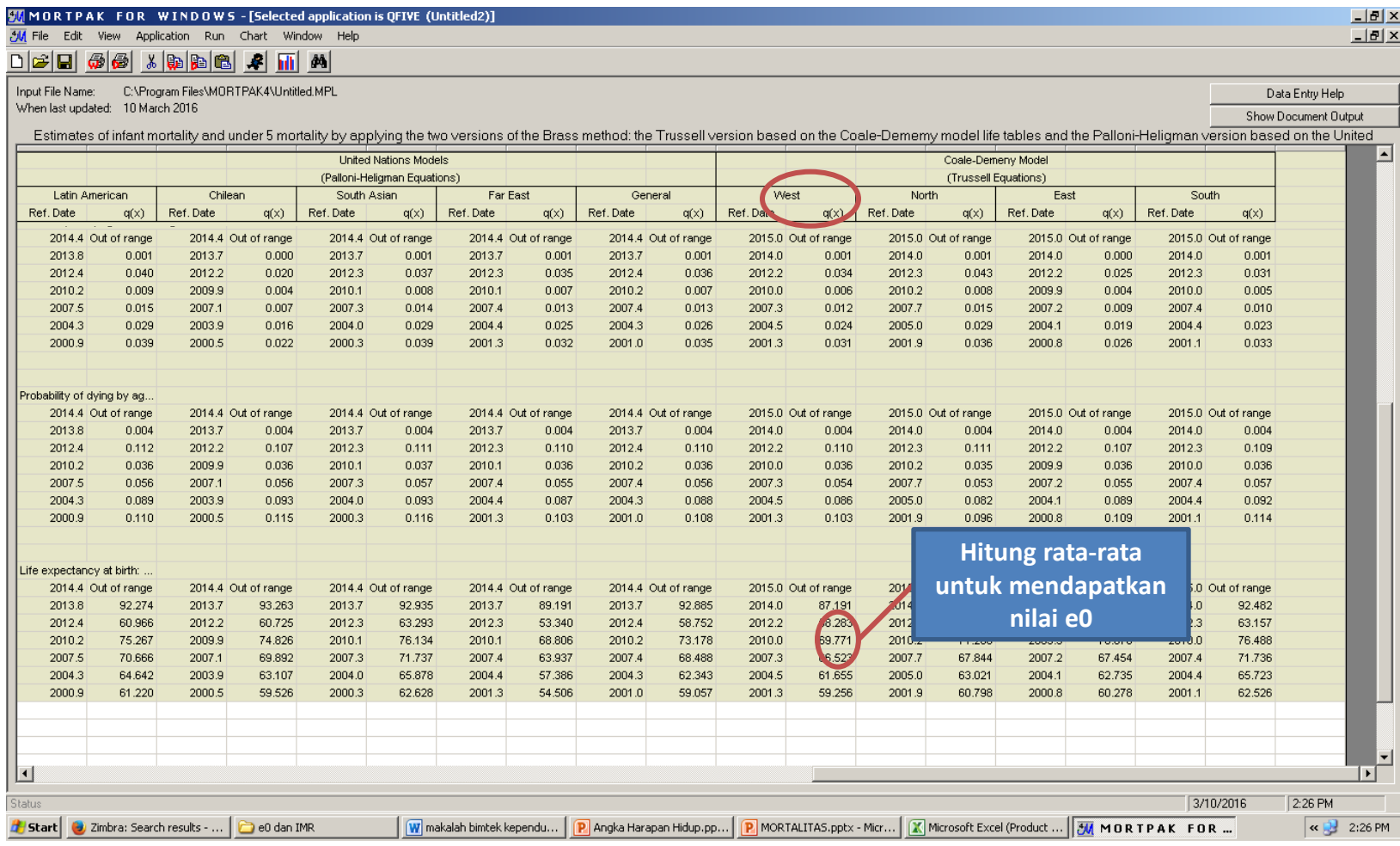

#### 4. Calculating IMR and e0 with QVIFE application

From the Output above (QVIFE(2)), the number of (e0) is obtained by average q2, q3, and q5 Coale-Demeny Model (Trussell Equations) model West q(x) for Life Expectancy at Birth.

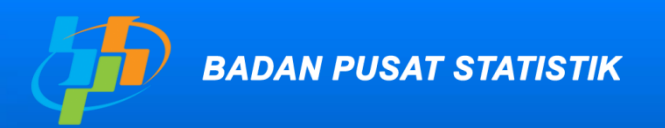

Pelopor **Data Statistik** Terpercaya<br>Untuk Semua

# *www.bps.go.id* **Terima Kasih**

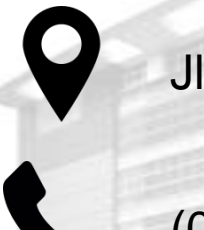

Jl. Dr. Sutomo 6-8 Jakarta 10710

(021) 3841195, 3842508, 3810291 Badan Pusat Statistik (Page)

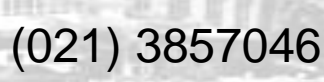

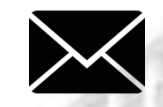

bpshq@bps.go.id

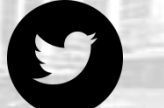

@bps\_statistics